# **Problemas de conectividad**

Compruebe que el Firewall no bloquee los puertos utilizados para el uso compartido de archivos e impresoras.

Compruebe que puede pingear los demás equipos.

Si puede pingear una dirección IP, pero no un nombre de equipo, a menudo se debe a un problema de permisos NTFS.

Si puede pingear una dirección IP o un nombre de equipo pero no puede asignar una letra de unidad, utilice el comando: **net view \\Equipo\_remoto**

Si obtiene un error número 5, se trata de un problema de permisos:

- En el Editor del Registro, abra HKEY\_LOCAL\_MACHINE\SYSTEM\CurrentControlSet\Control\Lsa.
- → Edite un valor DWORD llamado RestrictAnonymous.
- Introduzca como información del valor la cifra 0.
- $\rightarrow$  Reinicie el equipo.

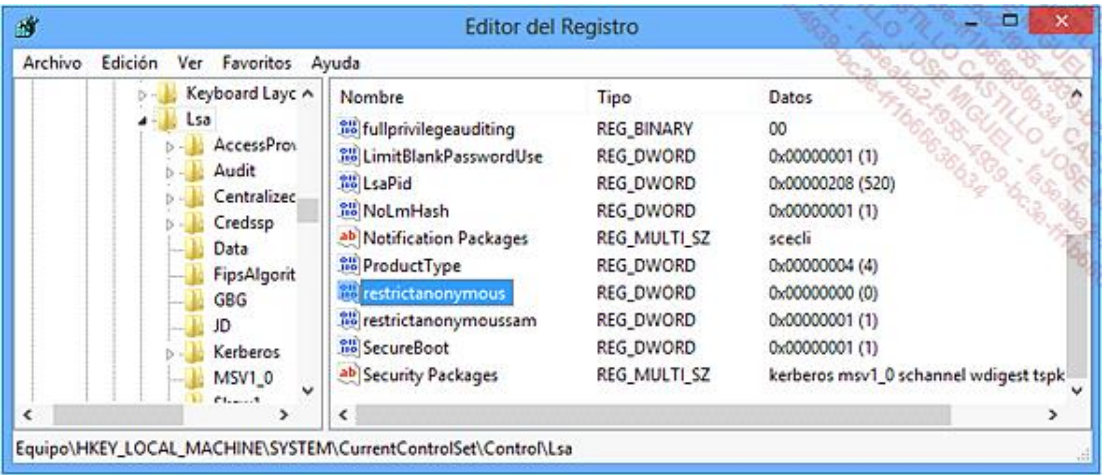

Si le aparece un error 51, debe activar el uso compartido de archivos e impresoras.

#### 1. "Medios desconectados"

También le puede aparecer el error: "Compruebe que el interruptor de red está encendido en el equipo". La siguiente solución provisional funciona: cambie su adaptador de red inalámbrica y, al cabo de un rato, vuelva a colocar su adaptador antiguo.

#### 2. La dirección IP es de tipo 169.254.X.X

Se trata de una dirección APIPA y se le asigna cuando el equipo no puede obtener una IP válida del servidor DHCP (y si tiene activado el direccionamiento automático). APIPA (*Automatic Private Internet Protocol Addressing*) es un servicio de Windows que le permite asignar de manera automática una dirección IP a un equipo. El rango de direcciones IP utilizado es el siguiente: 169-254-0-0/16.

Por lo general, esto se debe a un problema de conectividad (lógica o física) o al hecho de que el servicio DHCP no ha sido iniciado.

Si un equipo se desconecta de un segmento de red para conectarse a otro segmento sin llegar a conseguirlo, se trata de un problema de error de registro de nombres DNS. En ese caso, compruebe las direcciones IP que ha configurado de manera manual para los demás equipos que forman la red. Por otra parte, intente desactivar el firewall de conexión a Internet y compruebe que el adaptador de red está instalado correctamente. Utilice este comando: **ipconfig /registerdns**.

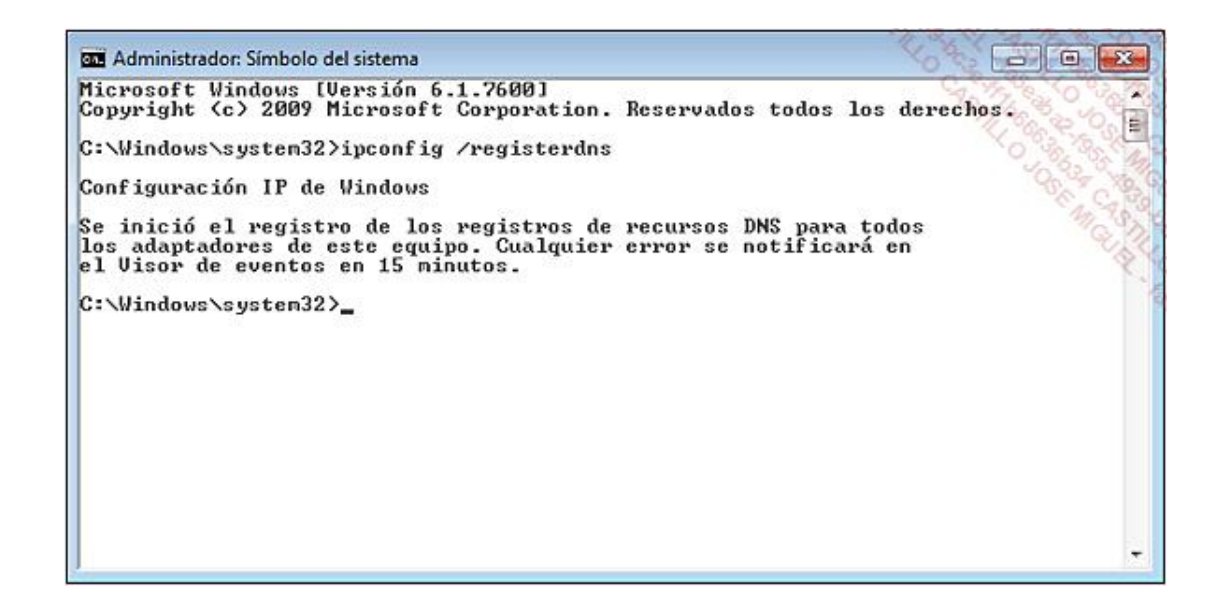

#### 3. Su dirección IP es de tipo 0.0.0.0

Otro equipo está utilizando la misma dirección IP.

#### 4. No se asigna ninguna dirección IP

Además se indica que la conexión es limitada o nula. En muchos casos basta con reparar la pila Winsock utilizando, por ejemplo, el programa que aparece en esta página: <http://www.spychecker.com/program/winsockxpfix.html>

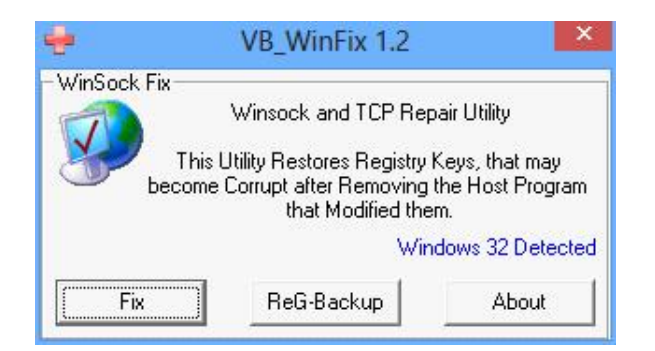

También puede ser que la dirección IP esté reservada para otra interfaz de red:

- $\rightarrow$  En el Administrador de dispositivos active la opción de mostrar los dispositivos ocultos.
- Desinstale los elementos que aparezcan en la rama **Adaptadores de red**.

#### 5. "Se intentó realizar una operación en un elemento que no es un socket"

Por lo general, el equipo es capaz de recibir paquetes IP pero no de enviarlos. La pila Winsock está dañada y debe restaurarla como se explicó anteriormente.

### 6. No es posible renovar la dirección IP de una conexión de red

En el Símbolo del sistema introduzca:

- n **ipconfig /release**
- n **ipconfig /renew**

Si este último comando no funciona, puede ser que la clave Winsock2 esté dañada. El procedimiento para comprobarlo es el siguiente:

Haga clic en **Inicio Ejecutar** e introduzca : **msinfo32.exe**.

#### Abra las ramas **Componentes Red Protocolo**.

Deben aparecer dos tipos de componentes:

- Tcpip MSAFD (4 ramas)
- Proveedor de servicio RSVP (4 ramas)

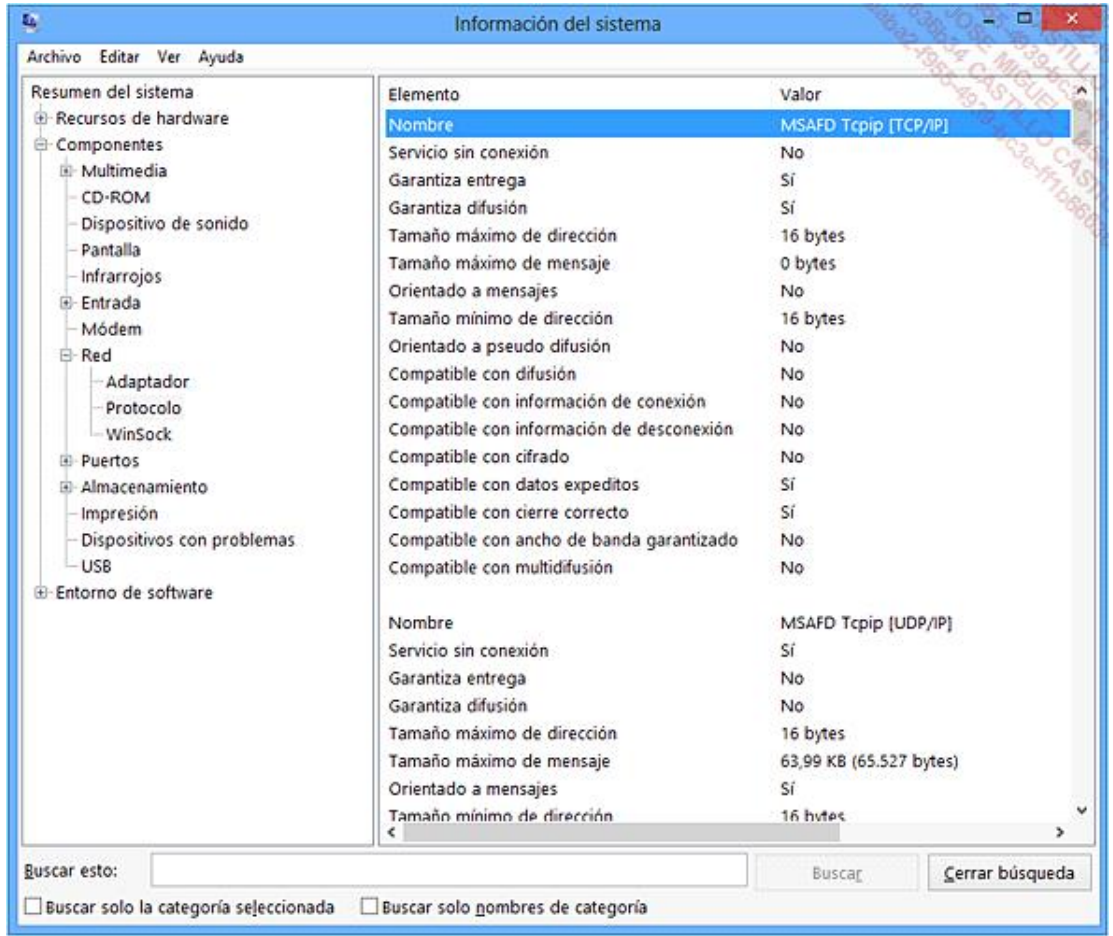

Si aparecen otros mensajes, es posible que otro programa haya dañado la pila Winsock. En ese caso deberá repararla como se explicó anteriormente.

## 7. Problemas de conexión con los juegos en red

También puede aparecer este tipo de error: "NET\_SedPacket ERROR: NO ERROR". Por otra parte, las transferencias de datos desde un dispositivo IP son muy lentas.

- $\rightarrow$  Acceda a las propiedades de la conexión de red.
- Seleccione la casilla **Planificador de Paquetes QoS** y haga clic en **Desinstalar**.